## FirmenOnline (FONL) -<br>Schulung

Der Vermittler-Zugang

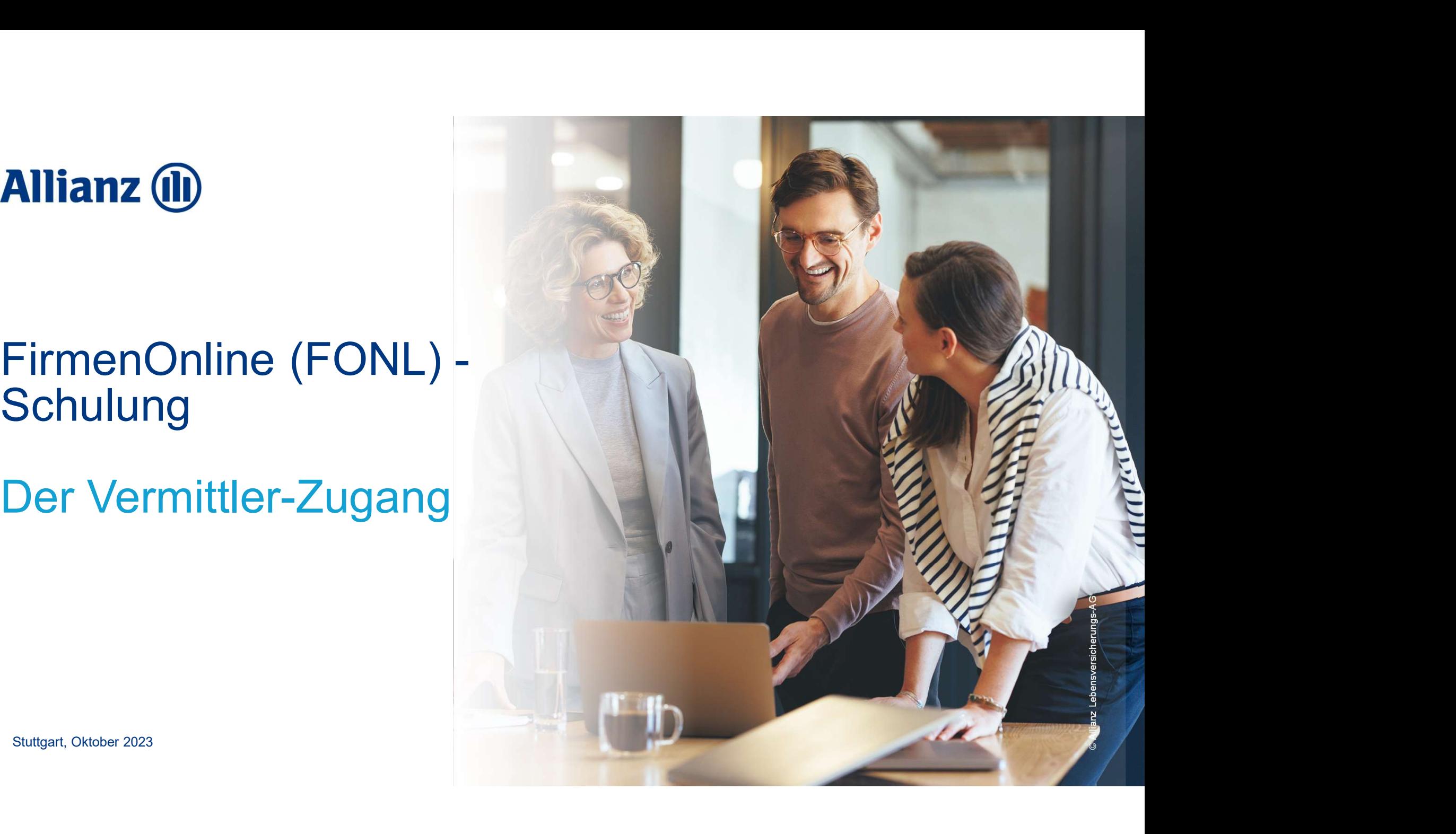

## Agenda

- 
- **Agenda**<br>1. Der Vermittler-Zugang auf einen Blick<br>2. Wer kann den Vermittler-Zugang nutzen?<br>3. Wie funktioniert der Login zum Vermittler-Zugang?
- **Agenda**<br>1. Der Vermittler-Zugang auf einen Blick<br>2. Wer kann den Vermittler-Zugang nutzen?<br>3. Wie funktioniert der Login zum Vermittler-Zugang?<br>4. Welche Funktionalitäten stehen dem Vermittler in FONL zur Ver
- **Agenda**<br>1. Der Vermittler-Zugang auf einen Blick<br>2. Wer kann den Vermittler-Zugang nutzen?<br>3. Wie funktioniert der Login zum Vermittler-Zugang?<br>4. Welche Funktionalitäten stehen dem Vermittler in FONL zur Verfügung?<br>5. Ve 4. Der Vermittler-Zugang auf einen Blick<br>1. Der Vermittler-Zugang auf einen Blick<br>2. Wer kann den Vermittler-Zugang nutzen?<br>3. Wie funktioniert der Login zum Vermittler-Zugang?<br>4. Welche Funktionalitäten stehen dem Vermitt Agenda<br>
1. Der Vermittler-Zugang auf einen Blick<br>
2. Wer kann den Vermittler-Zugang nutzen?<br>
3. Wie funktioniert der Login zum Vermittler-Zugang?<br>
4. Welche Funktionalitäten stehen dem Vermittler in FONL z<br>
5. Vertriebsunt
- 

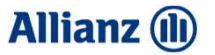

## Der Vermittler-Zugang auf einen Blick

## Vermittler, die FONL noch nicht nutzen, können Vermittler, die FONL noch nicht nutzen, können<br>sich einfach einloggen und ihre bAV- und bKV verwalten<br>Neue Nutzer können sich ab sofort über<br>Smartcard/Zertifikat oder den Benutzerschlüssel<br>Smartcard/Zertifikat oder den Ben Vermittler, die FONL noch nicht nutzen, können<br>
sich einfach einloggen und ihre bAV- und bKV<br>
Neue Nutzer können sich ab sofort über<br>
Smartcard/Zertifikat oder den Benutzerschlüssel<br>
Mit dem "Single-Sign-On" (SSO-) Verfahr Examples (in Alternative Comparison of the test matched term of the standard Comparison of the standard Certifikat oder den Benutzerschlüssel<br>
Mit dem "Single-Sign-On" (SSO-) Verfahren entfällt der als mund sofort alle Bes nutzen, können anianz@<br>den Firmenonline-Bestandsservices nutzen!<br>den FirmenOnline-Bestandsservices beauftragt werden<sup>2</sup>.<br>Alle bAV-Aufträge aus FirmenOnline heraus werden in<br>Betrieb innerhalb von 3 Arbeitstagen bearbeitet. Alle bay - Und bKV verwalten<br>
Allianz (D)<br>
AV- Und bKV verwalten<br>
- Nach der Erstanmeldung können Änderungen mit<br>
- Nach der Erstanmeldung können Änderungen mit<br>
- Alle bAV-Aufträge aus FirmenOnline heraus werden in<br>
- All **nutzen, können allianz (1)<br>BAV- und bKV verwalten**<br>DAV- und sofort alle Bestandsservices nutzen!<br>Nach der Erstanmeldung können Änderungen mit<br>den FirmenOnline-Bestandsservices beauftragt werden<sup>2</sup>.<br>Alle bAV-Aufträge aus F

Neue Nutzer können sich ab sofort über Smartcard/Zertifikat oder den Benutzerschlüssel direkt im Portal einloggen…

- Freischaltungsantrag für AO-Vermittler und Einzelmakler<sup>1</sup>.
- Der Vermittler erhält unmittelbaren Zugriff auf alle **DAV-Aufträge** aus FirmenOnline heraus werden in Bestandsvermittler (mit Bestandsrecht) geführt wird.
- …und sofort alle Bestandsservices nutzen!
- den FirmenOnline-Bestandsservices beauftragt werden<sup>2</sup>. **Nach der Erstanmeldung können Änderungen mit** .

4

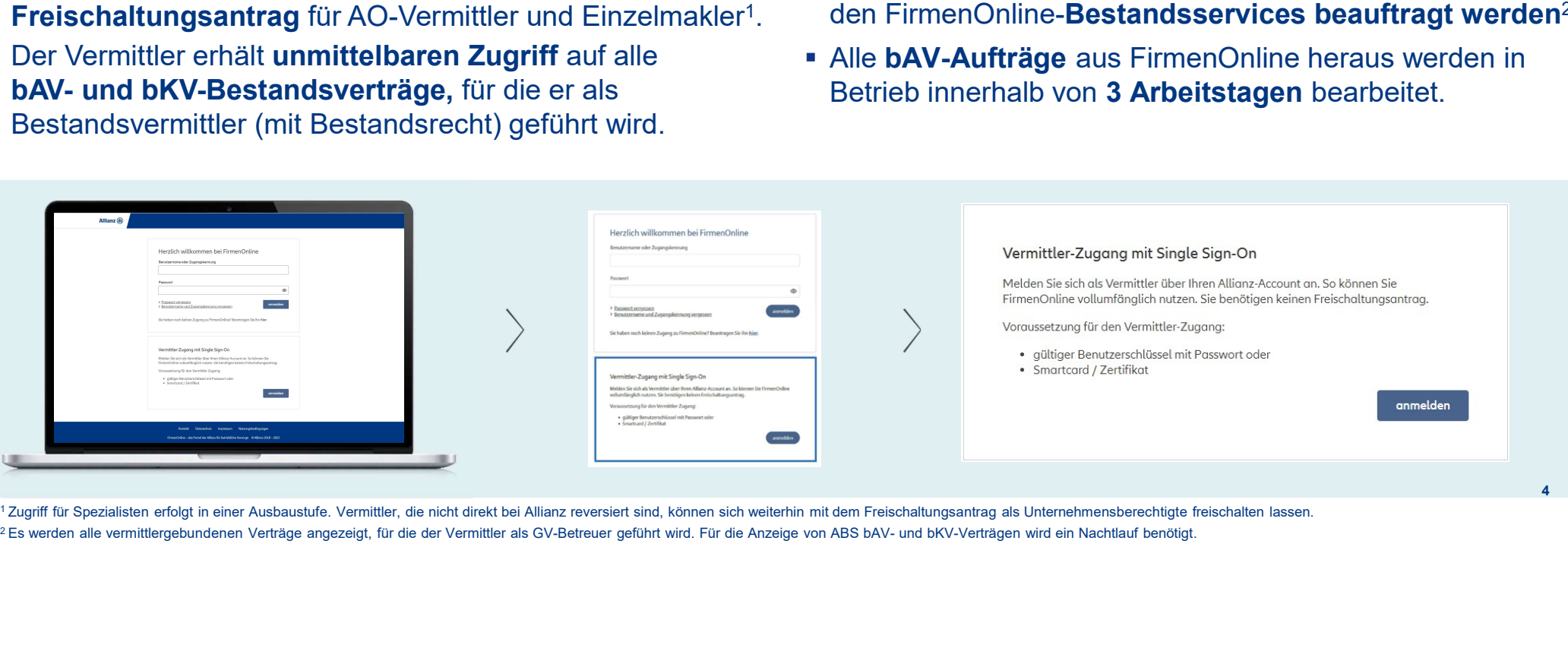

<sup>1</sup>Zugriff für Spezialisten erfolgt in einer Ausbaustufe. Vermittler, die nicht direkt bei Allianz reversiert sind, können sich weiterhin mit dem Freischaltungsantrag als Unternehmensberechtigte freischalten lassen.

## Vermittler mit bereits bestehendem FONL-Zugang allianz®<br>können ihren Account in den Vermittler-Zugang überführen können ihren Account in den Vermittler-Zugang überführen **Vermittler mit bereits bestehendem FONL-Zugang**<br>Können ihren Account in den Vermittler-Zugang überführen<br>• Bereits vom Firmenkunden berechtigte Vermittler erhalten natürlich auch den vereinfachten<br>• Die Anmeldung erfolgt Vermittler mit bereits bestehendem FONL-Zugang<br>
Können ihren Account in den Vermittler-Zugang überfi<br>
"Bereits vom Firmenkunden berechtigte Vermittler erhalten natürlich auch den vereinfachten<br>
"Die Anmeldung erfolgt wie f **Example 11 Server Firmen Account in den Vermittler-Zugang überführen**<br> **Example 11 Server Firmen Account in den Vermittler-Zugang überführen**<br>
1 Die Anmeldung erfolgt wie für neue Nutzer auch im SSO-Verfahren.<br>
1 Die best

- Vermittler-Zugang. Für Anfang 2024 ist geplant, weitere FirmenOnline-fähige bAV-Gruppenverträge für Neurameldung and<br>Für Anfang 2024 ist geplant, weitere Firmen SO-Verfahren.<br>Die Anmeldung erfolgt wie für neue Nutzer auch im SSO-Verfahren.<br>D Bereits vom Firmenkunden berechtigte Vermittler erh<br>Vermittler-Zugang.<br>Die Anmeldung erfolgt wie für neue Nutzer auch im SSC<br>Die bestehenden Berechtigungen und Freischaltung<br>übernommen werden, in dem diese verknüpft werden
- 
- übernommen werden, in dem diese verknüpft werden.
- Kuben der Nutzung der Bestandsservices können Vermittler weiterhin **bAV-Neuanmeldungen**
- 

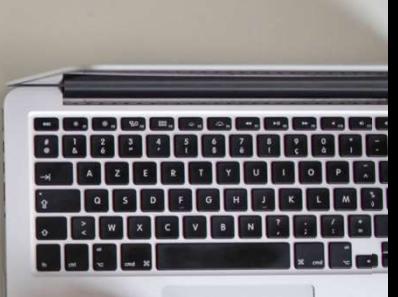

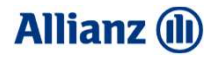

## Wer kann den Vermittler-Zugang nutzen?

## Im ersten Schritt können Einzelmakler den Zugang nutzen VER KANN DEN VERMITTLER-ZUGANG NUTZEN?<br>
• Grundvoraussetzung für den Vermittler-Zugang ist der persönliche Benutzerschlüssel (BID). Ohne BID ist<br>
• Freischaltungsantrag erforderlich.<br>
• Zusätzlich zur BID ist eine Berechti VER KANN DEN VERMITTLER-ZUGANG NUTZEN?<br>
1999 – ALLER SCHIFTITER (AUTOR) EINZELMAKIEF den Zugang Mitariz (1999)<br>
1999 – Christophaltrage and Vermittler-Zugang ist der persönliche Benutzerschlüssel (BID). Ohne BID ist weiter NER KANN DEN VERNITTLER-ZUGANG NUTZEN?<br> **Der Step Schrift können Einzelmakler den Zugang (Start)**<br> **Dutzen**<br> **Crundvoraussetzung** für den Vermittler-Zugang ist der persönliche Benutzerschlüssel (BID). Ohne BID ist weiterhi

- Grundvoraussetzung für den Vermittler-Zugang ist der persönliche Benutzerschlüssel (BID). Ohne BID ist weiterhin ein Freischaltungsantrag erforderlich.
- 
- Bestands-Download haben und zusätzlich der Vermittler-Nummer des Maklerhauses zugeordnet sind.

erforderlich.

## Wo finde ich meinen persönlichen Benutzerschlüssel?

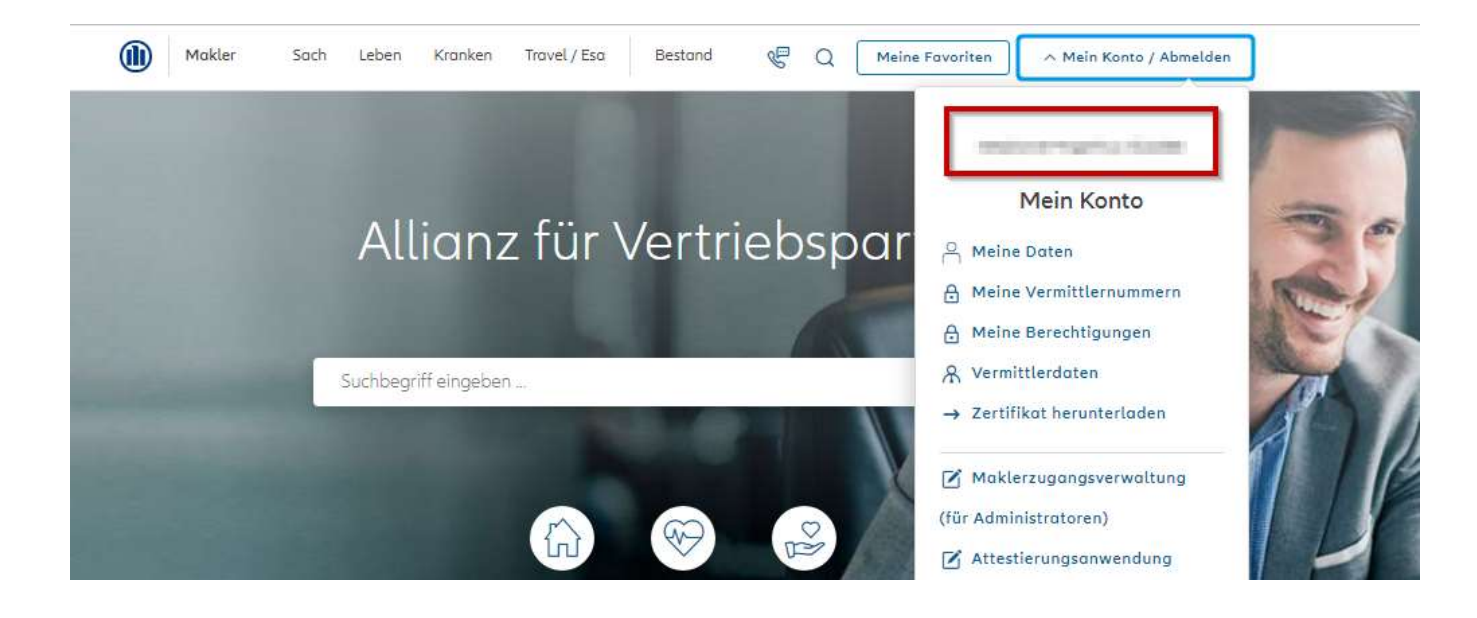

Der persönliche Benutzerschlüssel (BID) kann im Maklerportal unter "Mein Konto/ Abmelden" im rot eingerahmten Bereich aufgerufen werden.

### **Allianz** (II)

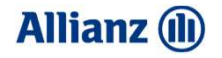

## Wie funktioniert der Login zum Vermittler-Zugang?

## Bei der erstmaligen Anmeldung über den Vermittler-Zugang sind wenige Zusatzschritte erforderlich WIE FUNKTIONIERT DER LOGIN?<br>Bei der erstmaligen Anm WIE FUNKTIONERT DER LOGIN?<br>Die der erstmaligen Anmeldung über den Vermittler-Zugang sind wenige Zusatzschritte erforderlich<br>Die Schritt-für Schritt-Anleitung für die erstmalige Anmeldung und Verknüpfung eines eventuell ber

FirmenOnline-Zugangs haben wir in nachfolgenden Erklärvideos dargestellt.

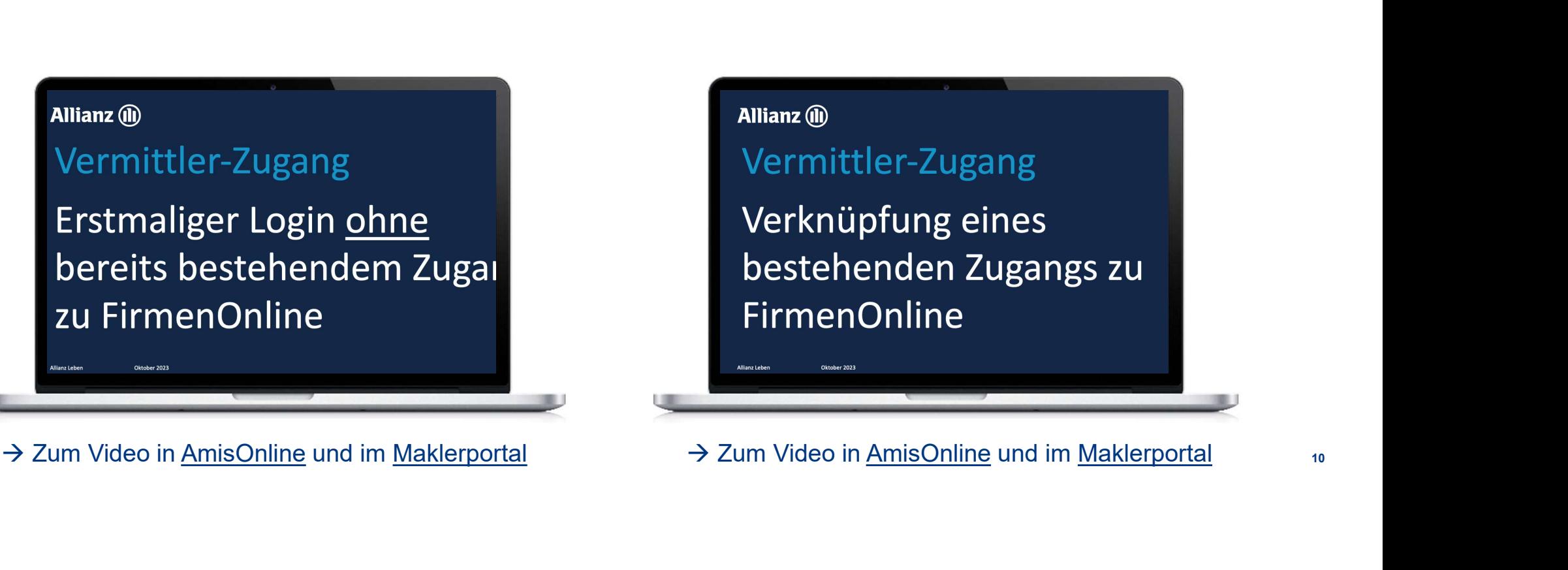

**Allianz (II)** 

# Über den Vermittler-Zugang sind im FirmenOnline-Portal nun alle Gruppenverträge sichtbar WIE FUNKTIONIERT DER LOGIN?<br>Über den Vermittler-Zugang sin Uber den Vermittler-Zugang s<br>Portal nun alle Gruppenverträgen<br>Bisher ist der Login in mehrere Portalausprägungen<br>erforderlich, um alle Bestandsverträge einsehen zu können:<br>Der Login erfolgt über die jeweilige Portalauspräg

#### Bisher ist der Login in mehrere Portalausprägungen Bisher ist der Login in mehrere Portalausprägungen **Allianz (III)**<br>erforderlich, um alle Bestandsverträge einsehen zu können:

Der Login erfolgt über die jeweilige Portalausprägung (Allianz, MetallRente, KlinikRente, Presse-Versorgung). Dort sind nur Gruppenverträge sichtbar, die unter der jeweiligen Portalausprägung abschließbar sind. Der Versorgungswerke in der Vertragsübersicht sichtbar.<br>Die bisher ist der Login in mehrere Portalausprägungen<br>erforderlich, um alle Bestandsverträge einsehen zu können:<br>Der Login erfolgt über die jeweilige Portalausprägun

## Über die neue, neutrale Portalausprägung mit FirmenOnline-

Die bisherigen Portalausprägungen bleiben dennoch weiterhin bestehen.

Es ist egal, über welche Portalausprägung der Erstlogin erfolgt.

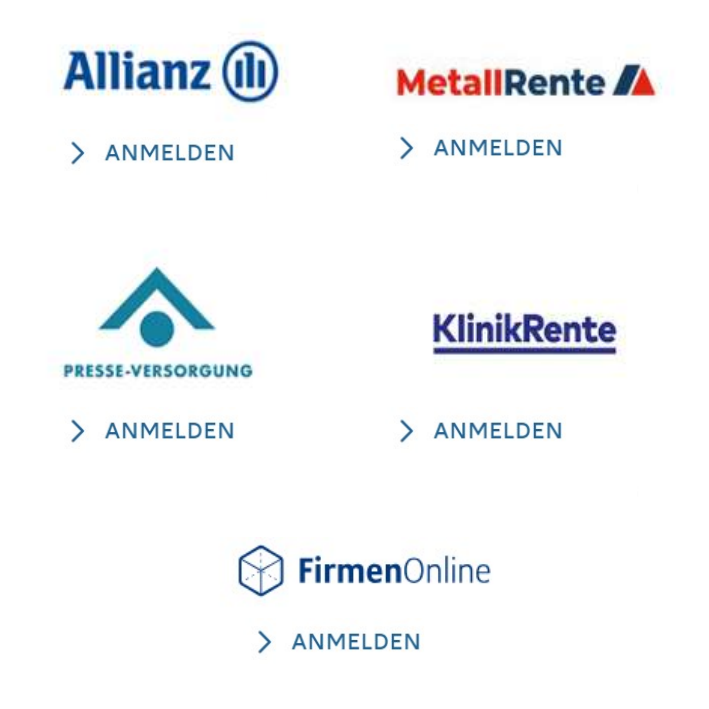

### **Allianz (il)**

## Der Login über eine neutrale Portalausprägung mit FirmenOnline-Logo WIE FUNKTIONIERT DER LOGIN?<br>Der Login über eine neutrale Pr

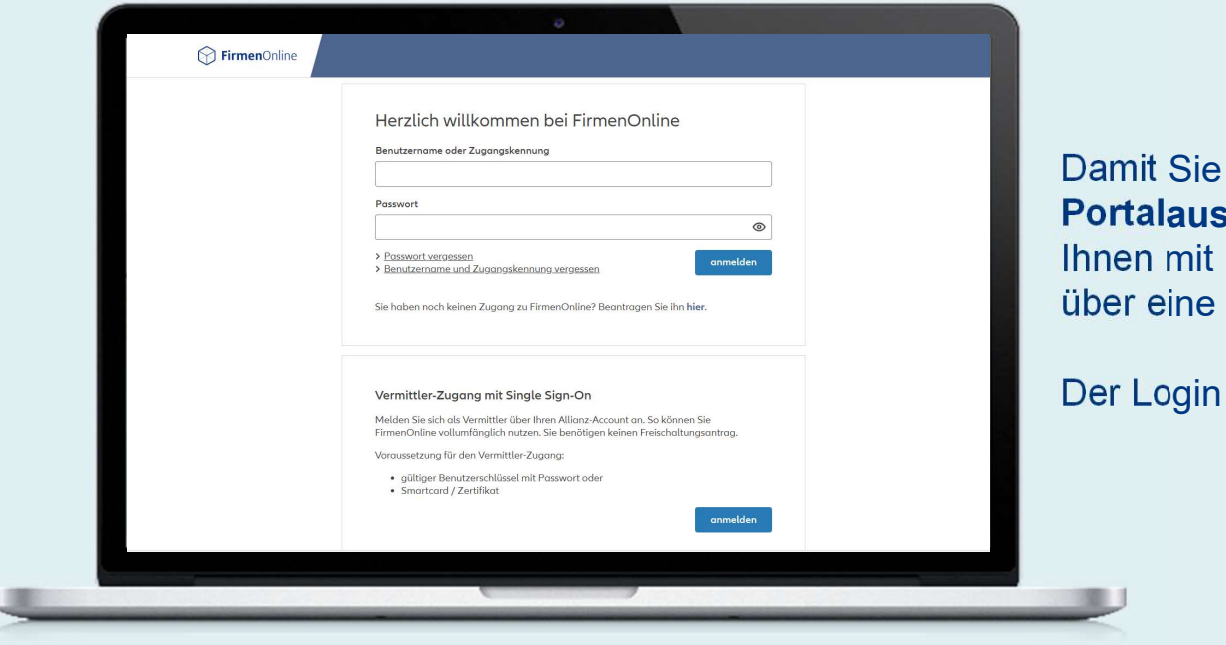

als Vermittler Ihren gesamten Bestand in einer sprägung einsehen können, bieten wir Einführung des Vermittlerzugangs auch den Login neue, neutrale Portalausprägung an<sup>1</sup>. .

erfolgt unter: https://portal.firmenonline.de/login

<sup>1</sup>Der Login über die anderen Portalausprägungen ist ebenso über den Vermittler-Zugang möglich. Bitte beachten Sie hierbei, dass Ihnen dort nur die Verträge des jeweiligen Versorgungswerks angezeigt werden.

04

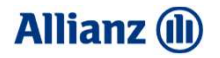

## Welche Funktionalitäten stehen dem Vermittler in FONL zur Verfügung?

### **Allianz** (ii)

## Die bestehenden Funktionalitäten stehen unverändert zur Verfügung WELCHE FUNKTIONALITÄTEN STEHEN DEM VERMITTLER ZUR VERFÜGUNG?<br>Die bestehenden Funktionalitäten stehen<br>Umb von Singlant – um Marfügungen WELCHE FUNKTIONALITÄTEN STEHEN DEM VERMITTLER ZUR VERFÜGUNG?<br> **Die bestehenden Funktionalitäten sterft und ABS in einer Übersicht!**<br>
• Alle Verträge aus **VersDB und ABS** in einer Übersicht!<br>• Transparenz aller Vorgänge der VELCHE FUNKTIONALITÄTEN STEHEN DEM VERMITTLER ZUR VERFÜGUNG?<br> **Die bestehenden Funktionalitäten stehen**<br> **UNVETÄNdert ZUI Verfügung**<br>
• Alle Verträge aus VersDB und ABS in einer Übersicht<sup>1</sup>.<br>
• Transparenz aller Vorgänge

- Alle Verträge aus VersDB und ABS in einer Übersicht<sup>1</sup>.
- **Transparenz** aller Vorgänge der Firmenkunden in der Auftragshistorie.
- **Erstellung von individuell konfigurierten Bestandslisten.**
- 
- 
- **Inkassodaten** jederzeit abrufbar.

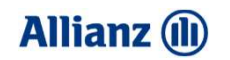

## Alle Vermittler können ihren GV-Bestand einsehen und Bestandsänderungen veranlassen WELCHE FUNKTIONALITÄTEN STEHEN DEM VERMITTLER ZUR VERFÜGUNG?<br>Alle Vermittler können ihren GV-Bestand

#### bAV-Bestandsservices:

- **Abmeldung von Mitarbeitern**
- **Beitragsänderungen**
- **Personendatenänderung (Adresse & Name)**
- Änderung der Personalnummer
- Wiederinkraftsetzung
- **Einmalbeitrags-Meldung**
- **Einmalige Zuzahlung**
- Sonstiger Auftrag<sup>1</sup>

### bKV-Bestandsservices:

- **Abmeldung**
- **Ruhendstellung/Beitragsbefreiung**
- **Aktivierung**
- **Sonstiger Auftrag**

Jetzt im Demo-Portal ausprobieren

#### VERBINDLICHE MITTEILUNG

## **Allianz (il)**

## Warum ist in FirmenOnline keine Unterschrift erforderlich?

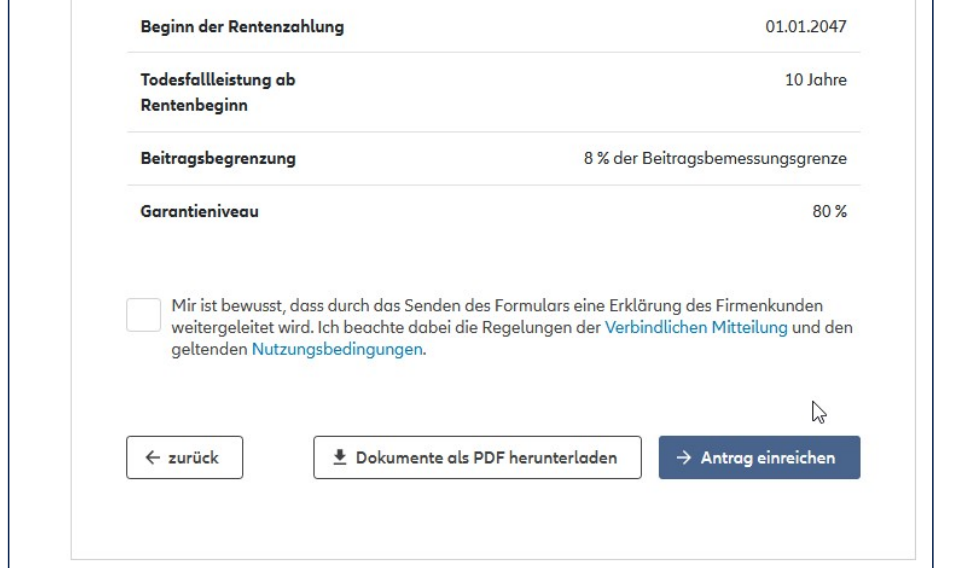

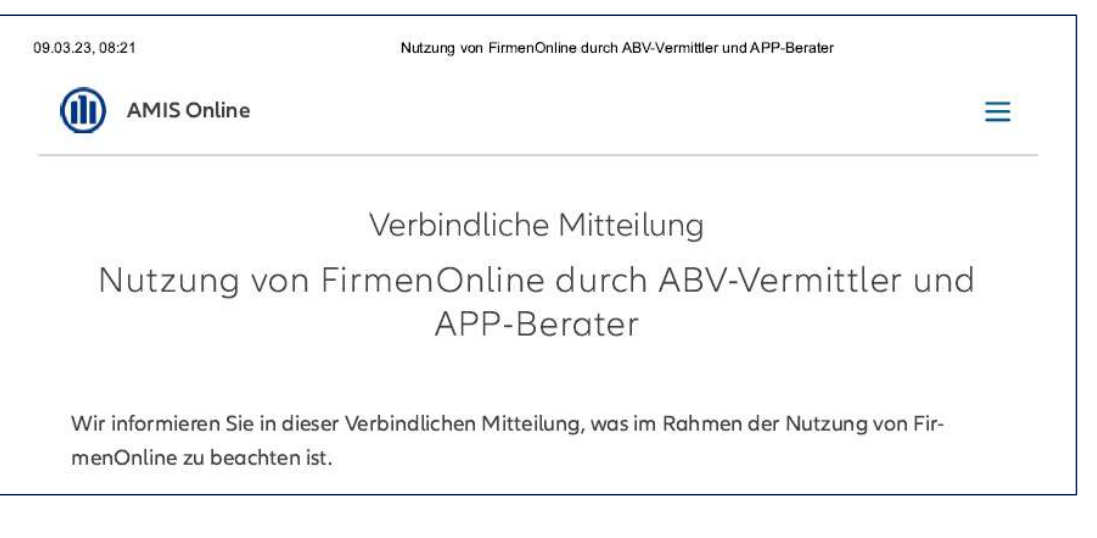

Der AO-Vertreter ist immer "im Lager der Allianz" und darf für den Firmenkunden keine Willenserklärungen abgeben, diese jedoch entgegennehmen und an die Allianz übermitteln. Das wird über die Verbindliche Mitteilung geregelt.

## Neuanmeldungen sind für bisher schon freigeschaltete Gruppenverträge möglich • Bei ABS-Verträgen sind Neuanmeldungen stets erst einen Tag nach dem Erst-Login mit dem Vermittler-<br>• Bei ABS-Verträgen sind Neuanmeldungen stets erst einen Tag nach dem Erst-Login mit dem Vermittler-<br>• Bei bisher noch ni **leuanmeldungen sind für bisher<br>Eigeschaltete Gruppenverträge<br>Bei ABS-Verträgen sind Neuanmeldungen stets erst einen Tag nach der<br>Zugang möglich (unabhängig von einer bisherigen Nutzung).<br>Bei bisher noch nicht für FONL fre** • Bei ABS-Verträgen sind Neuanmeldungen stets erst einen Tag nach dem Erst-Login mit dem Vermittler-<br>• Bei ABS-Verträgen sind Neuanmeldungen stets erst einen Tag nach dem Erst-Login mit dem Vermittler-<br>• Bei bisher noch ni

- 
- Neuanmeldungen immer erst dann möglich, wenn Personengruppen durch Betrieb eingerichtet wurden und der Gruppenvertrag selbst als FONL-fähig gekennzeichnet wurde.

## Für Anfang 2024 geplant: weitere Gruppenverträge für die Neuanmeldung sowie zusätzliche Services Für Anfang 2024 geplant: weitere Gruppenverträge<br>
für die Neuanmeldung sowie zusätzliche Services<br>
Folgende weiteren Aktivitäten und Funktionen sind geplant<br>
1. Automatisierte Freischaltung Ihrer bAV-Gruppenverträge mit Ne ang 2024 geplant: weitere Gruppenverträge<br>Jeuanmeldung sowie zusätzliche Services<br>ren Aktivitäten und Funktionen sind geplant<br>te Freischaltung Ihrer bAV-Gruppenverträge mit Neuzugang in den letzten<br>für die Neuanmeldung – i Für Anfang 2024 geplant: weitere Gruppenverträge<br>2. Antianz (D. 1997)<br>2. Folgende weiteren Aktivitäten und Funktionen sind geplant<br>2. Automatisierte Freischaftung Ihrer bay-Gruppenverträge mit Neuzugang in den letzten<br>2. A **3. Francy 2024 geplant: weitere Gruppenverträge<br>3. Folgende weiteren Aktivitäten und Funktionen sind geplant<br>3. Automatisierteren Aktivitäten und Funktionen sind geplant<br>3. Automatisierter<sup>n f</sup>ür die Neuanmeldung – i. d.**

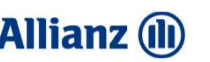

#### Folgende weiteren Aktivitäten und Funktionen sind geplant

- vier Jahren<sup>1</sup> für die Neuanmeldung i. d. R. keine weiteren Aktivitäten durch Sie oder Ihre Firmenkunden erforderlich.
- 
- Vereinbarungsdaten zu beantragen.

#### Übergangszeitraum bis zum Jahresende

- Folgende weiteren Aktivitäten und Funktionen sind geplant<br>
1. Automatisierte Freischaltung Ihrer bAV-Gruppenverträge mit Neuzugang in den letzten<br>
vier Jahren' für die Neuanmeldung i. d. R. keine weiteren Aktivitäten du **gende weiteren Aktivitäten und Funktionen sind geplant**<br>Automatisierte **Freischaltung Ihrer bAV-Gruppenverträge** mit Neuzugang in den letzten<br>vier Jahren<sup>1</sup> für die Neuanmeldung – i. d. R. keine weiteren Aktivitäten durc **gende weiteren Aktivitäten und Funktionen sind geplant**<br>
Automatisierte **Freischaltung Ihrer bAV-Gruppenverträge** mit Neuzugang in den letzten<br>
vier Jahren' für die Neuanmeldung – i. d. R. keine weiteren Aktivitäten durc Betriebsgebiet eine schrittweise Abarbeitung der Anträge zu ermöglichen  $\rightarrow$  siehe nächste Folie
- Im Einzelfall nicht richtig angelegte Personengruppen für die Neuanmeldung müssen über die vertragsführende Stelle korrigiert werden.

1Derzeit noch in Abstimmung.

WAS ÄNDERT SICH DURCH DEN VERMITTLER-ZUGANG?

### **Allianz** (il)

## Beantragung der Funktion zur Neuanmeldung

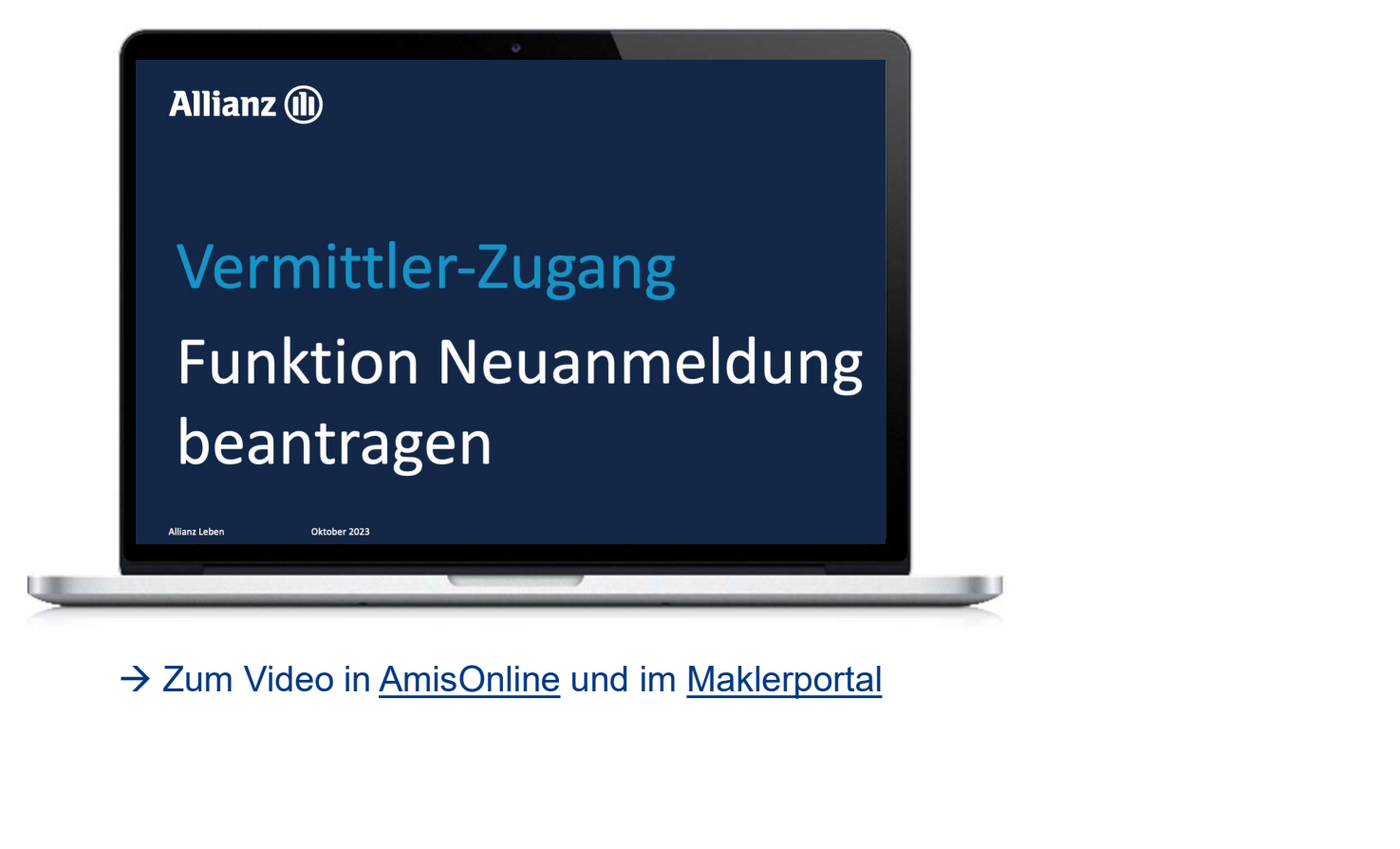

WAS ÄNDERT SICH DURCH DEN VERMITTLER-ZUGANG?

### **Allianz (il)**

## Beantragung der Funktion zur Neuanmeldung in der Account-Verwaltung

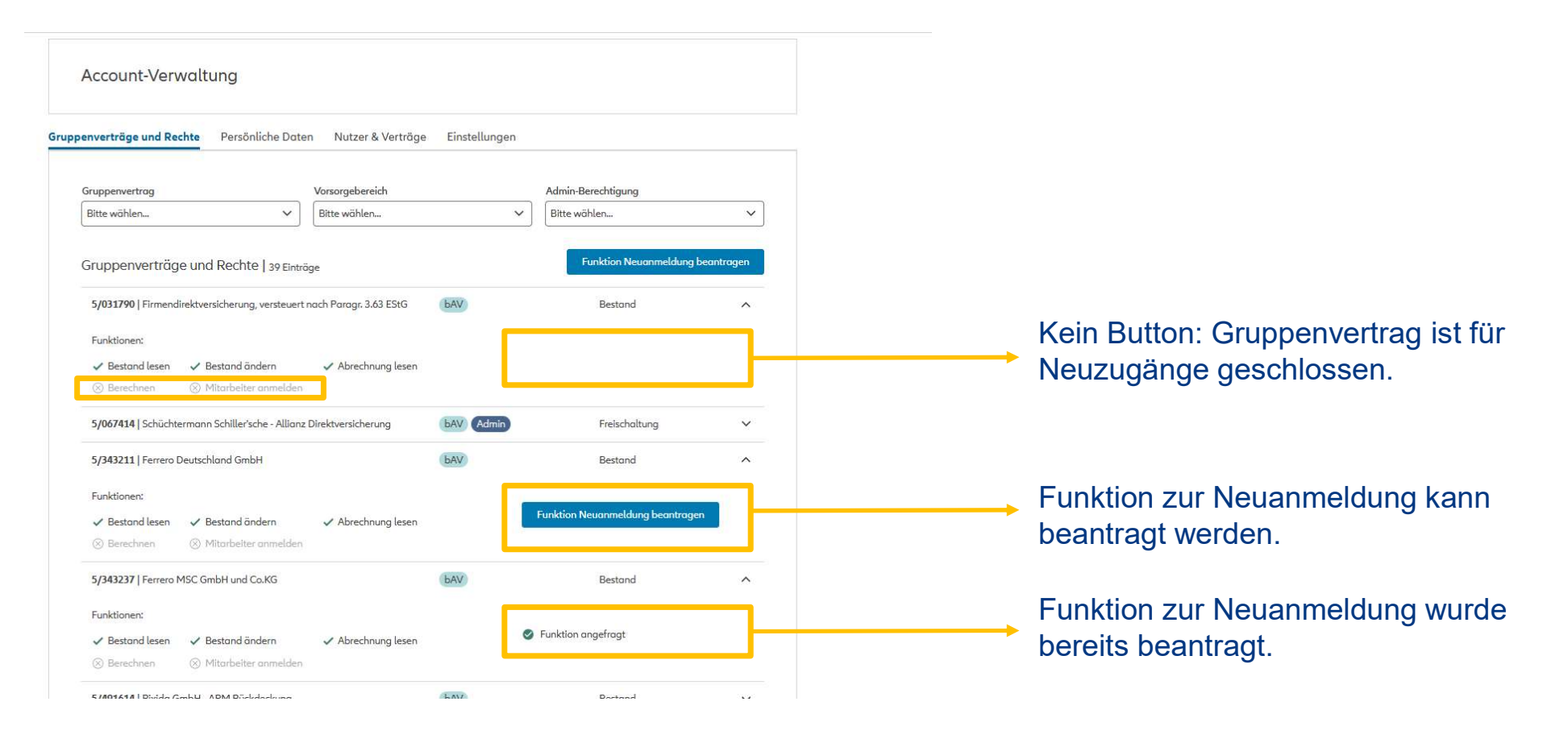

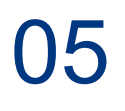

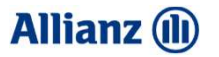

## Vertriebsunterstützung und Ansprechpartner

## Vertriebsunterstützende Maßnahmen zum neuen Vermittler-Zugang ERTRIEBSUNTERSTÜTZUNG UND ANSPRECHPARTNER<br>
Vertriebsunterstützende<br>
1990 Vermittler-Zugan<br>
• FK-Fachinformation<br>• Teaser auf der Startseite im Arbeitgeber-Portal nach<br>• Content in den Vertriebsportalen, inklusive<br>• Leiffad FRTRIEBSUNTERSTÜTZUNG UND ANSPRECHPARTNER<br>
Vertriebsunterstützende Maßnahmen zum<br>
• FK-Fachinformation<br>
• Teaser auf der Startseite im Arbeitgeber-Portal nach erfolgreichem Login über den Vermittler-Zugang<br>
• Content in de ERTRIEBSUNTERSTÜTZUNG UND ANSPRECHPARTNER<br>
Vertriebsunterstützende Maßna<br>
1euen Vermittler-Zugang<br>
• FK-Fachinformation<br>
• Teaser auf der Startseite im Arbeitgeber-Portal nach erfolgreichem Log<br>
• Content in den Vertriebsp EBSUNTERSTÜTZUNG UND ANSPRECHPARTNER<br>
FRIMENT VERTIMITER SURVEY AND ANGLEVITY OF THE THANGER THE THANGER THE THANGER THANGER THANGER THANGER THANGER<br>
FRIMENT AND VERTIMITER THANGER THANGER THANGER THANGER THANGER THANGER T EBSUNTERSTÜTZUNG UND ANSPRECHPARTNER<br>
FINICELLER VERNITTLER-ZUGANG<br>
-Fachinformation<br>
Sinser auf der Startseite im Arbeitgeber-Portal nach erfolg<br>
- Leitfaden für den Erstlogin<br>
- Vermittler-Foliensatz<br>
- FAQs<br>
- Aufnahme EBSUNTERSTÜTZUNG UND ANSPRECHPARTNER<br>
FITTEDSUNTETSTÜTZENDE IN<br>
UEN Vermittler-Zugang<br>
Fachinformation<br>
Isser auf der Startseite im Arbeitgeber-Portal nach erfolg<br>
Intent in den Vertriebsportalen, inklusive<br>
• Leitfaden fü **Firiebsunterstützende Meriditzende Meriditzende Meriditzende Meriditzende Meriditzende Meriditer-Zugang<br>Frachinformation<br>sser auf der Startseite im Arbeitgeber-Portal nach erfolg<br>ntent in den Vertriebsportalen, inklusive<br>**

- 
- 
- -
	-
	-
	-

VERTRIEBSUNTERSTÜTZUNG UND ANSPRECHPARTNER

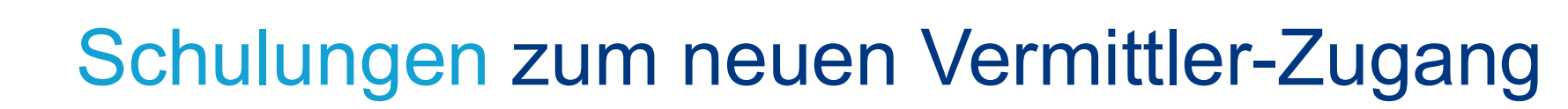

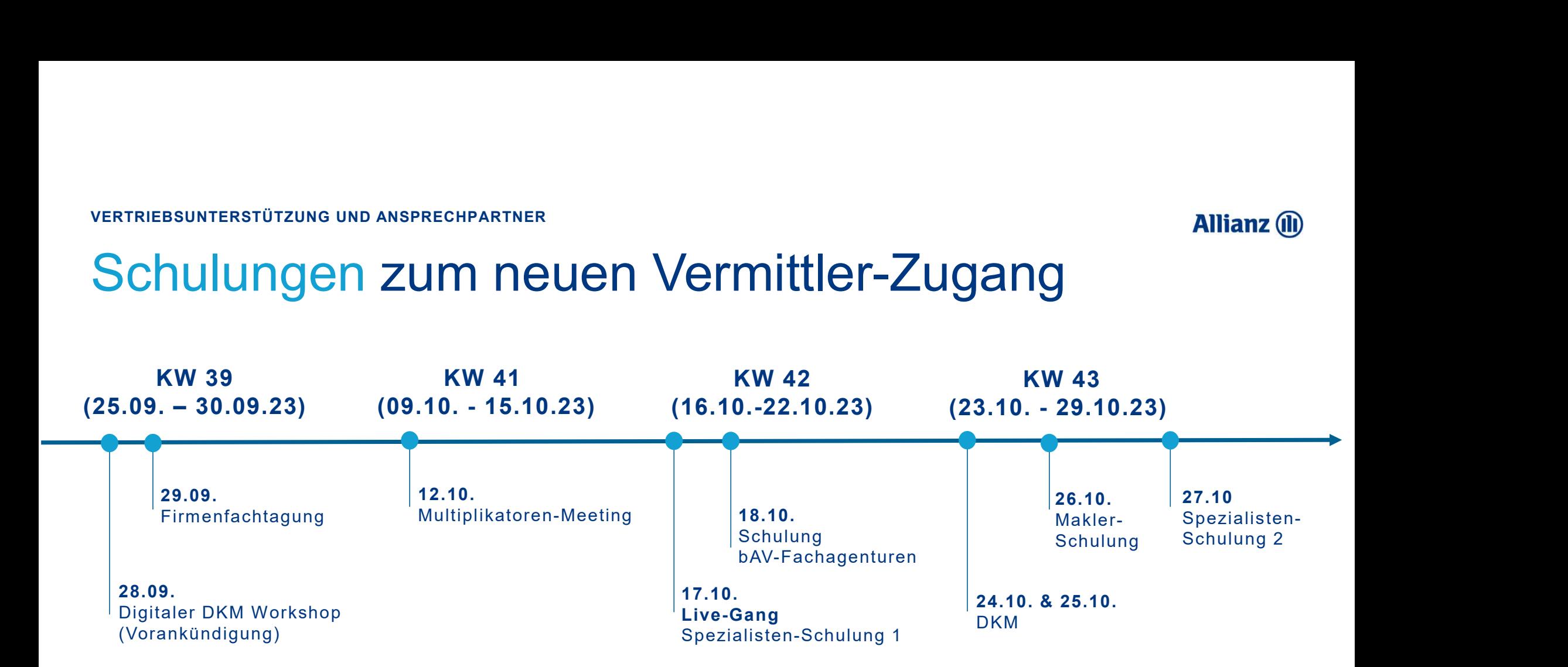

VERTRIEBSUNTERSTÜTZUNG UND ANSPRECHPARTNER

## Informationsquellen zu FirmenOnline

### Vertriebsportale **AmisOnline und Maklerportal**

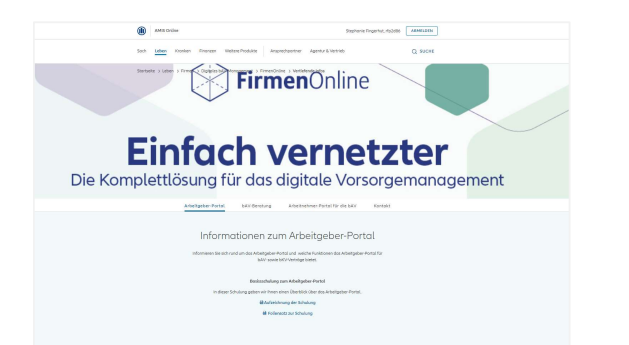

### Landingpage www.firmenonline.de

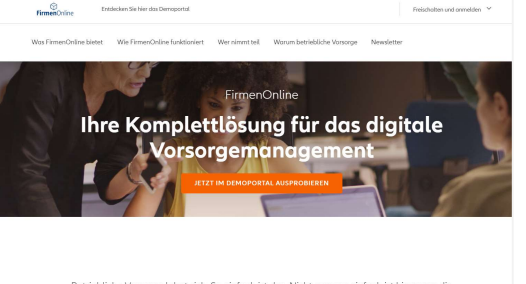

Betriebliche Vorsorge lohnt sich. So einfach ist das. Nicht ganz so einfach ist hingegen die Verwaltung von betrieblicher Altersversorgung (bAV) und betrieblicher Krankenversiche<br>rung (bKV). Wenn Sie Ihren Aufwand reduzieren möchten, ist FirmenOnline die richtige

### Newsletter zu FirmenOnline

Bleiben Sie informiert Mit dem FirmenOnline Newsletter

letter versorat Sie mit aktuellen News und hilfreichen Tipps zu Eir enOnline sowie spannenden Artikeln rund um die betriebliche Vorsorge. Melden Sie sich aleich ant

 $\rightarrow$  ZUM NEWSLETTER

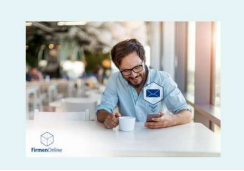

**Allianz (il)** 

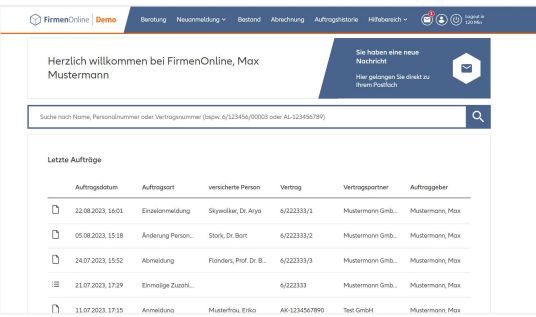

### FirmenOnline Demoportal Motivation und Infos zur Freischaltung

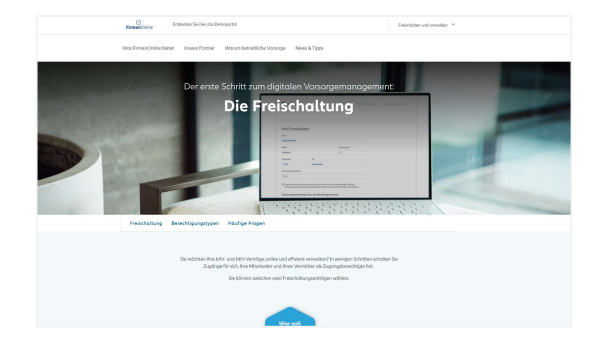

### **Allianz** (ii)

## FONL- Ansprechpartner für Makler **ONL – Ansprechpartner**<br>
• Freischaltung,<br>• Freischaltung,<br>• Verwaltung von Zugängen,<br>• Berechtigungen<br>• und technischen Störungen im Portal **ONL – Ansprechpartner 1**<br>
Vice-Center Halle: bei Fragen zu/r<br>
• Freischaltung,<br>
• Verwaltung von Zugängen,<br>
• Berechtigungen<br>
• und technischen Störungen im Portal<br>
• trageführende Stelle: bei vertredichen Fragen, benu ONL – Ansprechpartner<br>
• Freischaltung,<br>• Freischaltung,<br>• Verwaltung von Zugängen,<br>• Berechtigungen<br>• und technischen Störungen im Portal<br>
• tragsführende Stelle: bei vertraglichen Fragen, bspw. **ONL – Ansprechpartner**<br>
• vice-Center Halle: bei Fragen zu/r<br>
• Freischaltung,<br>
• Verwaltung von Zugängen,<br>
• Berechtigungen<br>
• und technischen Störungen im Portal<br>
• zum Gruppenvertrag **ONL- Ansprechpartner 1**<br>
vice-Center Halle: bei Fragen zu/r<br>
• Freischaltung,<br>
• Verwaltung von Zugängen,<br>
• Berechtigungen<br>
• und technischen Störungen im Portal<br> **tragsführende Stelle:** bei vertraglichen Fragen, bspw.<br> **ONL- Ansprechpartner**<br>
• Freischaltung,<br>
• Freischaltung,<br>
• Verwaltung von Zugängen,<br>
• Berechtigungen<br>
• und technischen Störungen im Portal<br> **• ragsführende Stelle:** bei vertraglichen Fragen, bspw.<br>
• zum Gruppenvertra **ONL – Ansprechpartner**<br>
• Freischaltung,<br>
• Freischaltung,<br>
• Berechtigungen,<br>
• Berechtigungen<br>
• und technischen Störungen im Portal<br> **• ragsführende Stelle**: bei vertraglichen Fragen, bspw.<br>
• zum Gruppenvertrag<br>
• zu **ONL- Ansprechpartner**<br>
• Freischaltung,<br>
• Freischaltung,<br>
• Verwaltung von Zugängen,<br>
• Berechtigungen<br>
• und technischen Störungen im Portal<br> **• tragsführende Stelle:** bei vertraglichen Fragen, bspw.<br>
• zum Gruppenvertr UINL – AIISPIECIIPaIIIIEI<br>
Trieschaltung,<br>
• Freischaltung,<br>
• Serechtigungen<br>
• Serechtigungen<br>
• und technischen Störungen im Portal<br>
• und technischen Störungen im Portal<br>
• zum Gruppenvertrag<br>
• zum Gruppenvertrag<br>
• z

### Service-Center Halle: bei Fragen zu/r

- 
- 
- 
- 

# Vertragsführende Stelle: bei vertraglichen Fragen, bspw. vice-Center Halle: bei Fragen zu/r<br>
• Freischaltung,<br>
• Verwaltung von Zugängen,<br>
• Berechtigungen<br>
• und technischen Störungen im Portal<br>
• zum Gruppenvertrag<br>
• zum Gruppenvertrag<br>
• zum Einzelrisiko<br>
• zum Einzelrisiko<br>

- 
- 
- 
- 

### Zuständiger Maklerbetreuer: bspw. bei

- 
- 

Rufnummer: 0800 47 40 112 Email: kontakt@firmenonline.de

bAV-Verträge Rufnummer: 089 207002920 Email: Lebensversicherung@allianz.de

bKV-Verträge Rufnummer: Email: